## เรื่อง การสร้างแผ่นพับ แผนการจัดการเรียนรู้ที่ 8

## **1. การเตรียมเอกสารก่อนสร้างแผ่นพับ**

1. คลิกเลือกไปที่**สร้าง** 2. คลิกเลือก **แผ่นพับ**

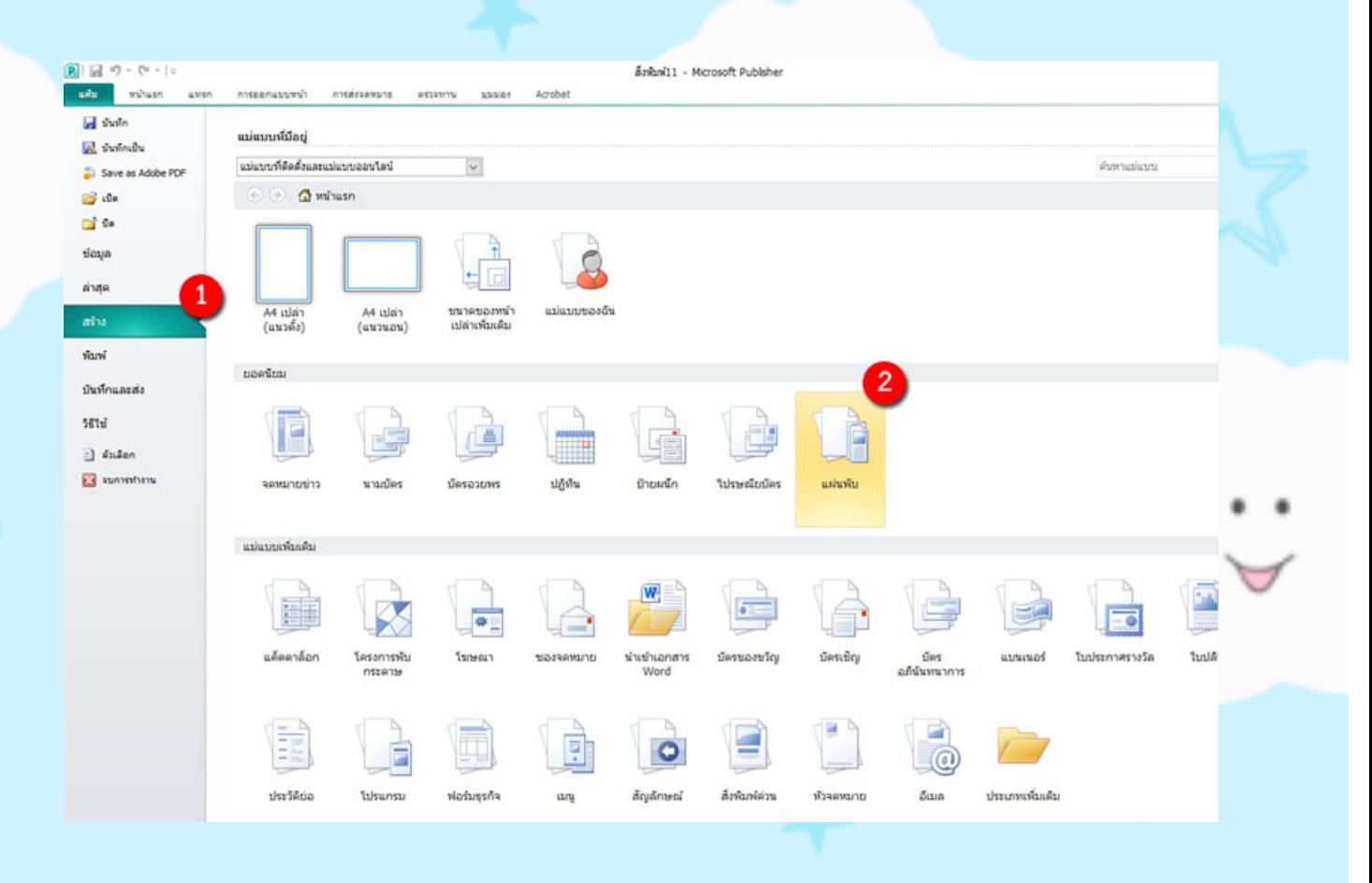

- 3. คลิกเลือกรูปแบบแผ่นพับที่ต้องการ
- 4. คลิกเลือก **แบบชุดสี**

5. คลิกปุ่ม **สร้าง**

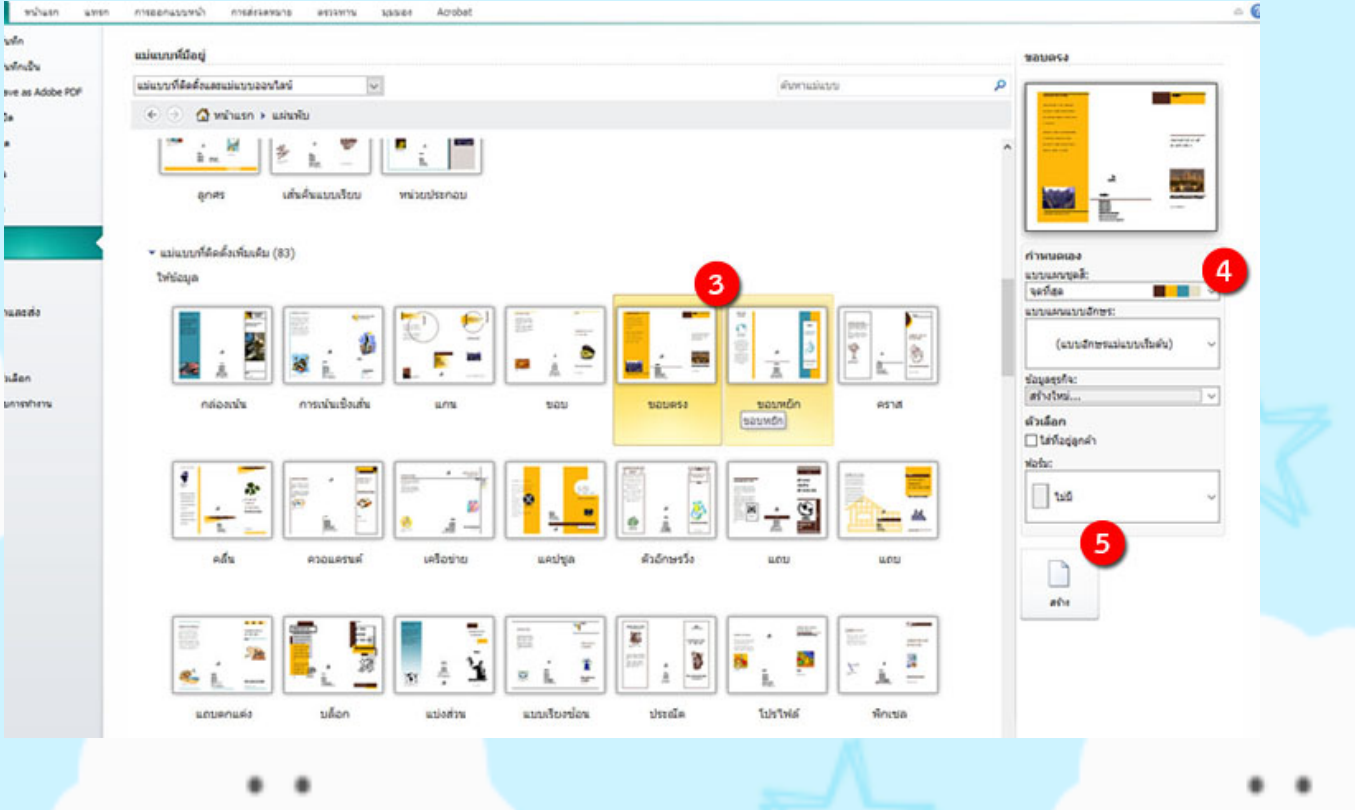

## **2. การเลือกชุดรูปแบบสีที่ต้องการ**

- 1. คลิกเลือกเมนู**ออกแบบหน้า**
- 2. คลิกเลือกชุดแบบสีที่ต้องการ

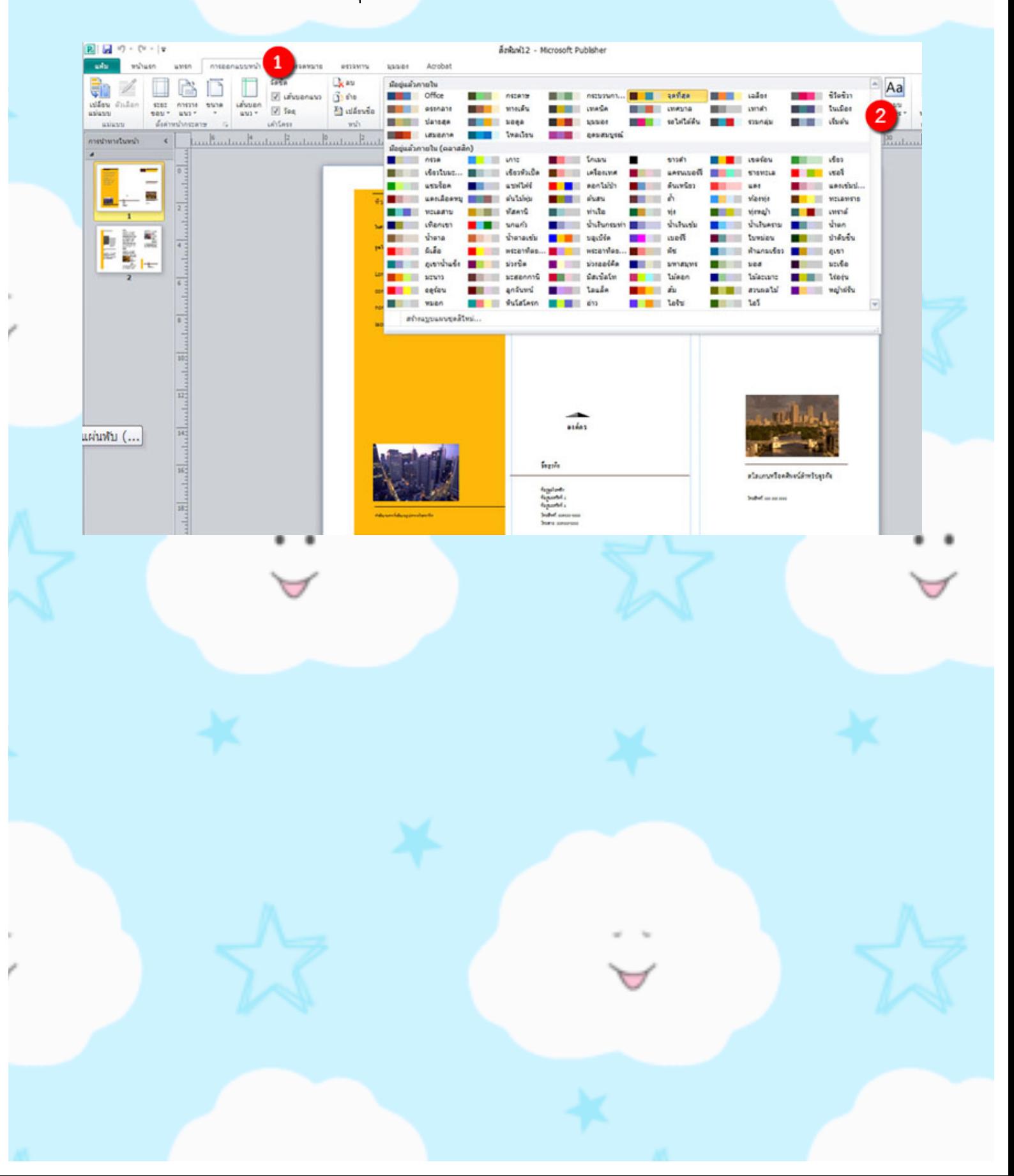